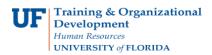

# Approve a Travel Authorization

Use this instruction guide to review how to approve a travel authorization. To complete these tasks, you must have the **UF\_EX\_MANAGER** security role. To learn more, consider taking PST931 Travel and Expense Approver.

### 1. Log in to myUFL

- Click the Login button Open an internet browser
- Navigate to my.ufl.edu
- Click the Access myUFL button
- Enter your GatorLink username and password
- Click the Login button
- 2. Navigate to: NavBar > Main Menu > Financials > Travel and Expense > Approve Transactions > Approve Transactions
- 3. Select the **Transaction ID** for the Travel Authorization you want to approve.

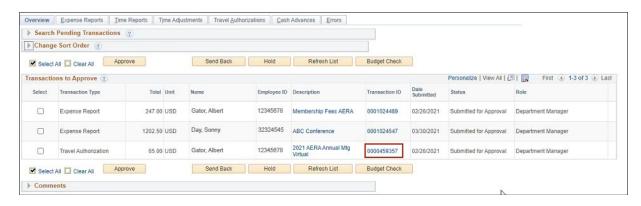

## 4. Review the Travel Authorization Details.

| Approve Travel /    | Authorization | 1                            |                   |                   |         |             |                                            |                      |
|---------------------|---------------|------------------------------|-------------------|-------------------|---------|-------------|--------------------------------------------|----------------------|
| Travel Autho        | rization S    | ummary                       |                   |                   |         |             |                                            |                      |
| Albert Gator        |               | User Defaults                |                   |                   |         |             |                                            |                      |
| General Information | tion          |                              |                   |                   |         |             |                                            |                      |
| Description         |               | 2021 AERA Annual Mtg Virtual |                   |                   | Author  | rization ID | 0000459357                                 |                      |
| Business Purpose    |               | Conference or                | Convention        |                   |         | Reference   |                                            |                      |
| Status              |               | Submitted for Approval       |                   |                   | Default | Location    | Gainesville FL                             |                      |
|                     | Date From     | 04/08/2021                   | То                | 04/12/2021        | U       | pdated on   | 04/28/2021<br>1:58:03PM<br>Attachments (1) | By 22224301<br>Notes |
| Accounting Defaults |               |                              |                   |                   | More    | Options     | Choose an Action                           | ✓ G0                 |
| You can deny indivi | dual expenses | and still approv             | e or send back th | e overall report. |         |             |                                            |                      |
| Details             |               |                              |                   |                   |         |             |                                            | Personalize   Find   |
| Expense Type        | Date          | PC<br>Business<br>Unit       | Project           | Activity          | Amo     | unt Curre   | ncy Appro                                  | we                   |
| Registration Fee    | 04/08/202     | 1 GRANT                      | 00129279          | 1                 | 6       | 5.00 USD    | 5                                          | Prepaid Expense      |
| Totals              |               |                              |                   |                   |         |             |                                            |                      |
|                     |               |                              | Total             | 65.00             | USD     |             |                                            |                      |
|                     |               | Less                         | Non-Approved      | 0.00              | USD     |             |                                            |                      |
|                     |               |                              |                   |                   |         |             |                                            |                      |

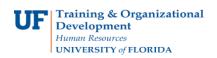

### 5. Select **Approve**.

| ▼ Comments                                                       |  |
|------------------------------------------------------------------|--|
|                                                                  |  |
| Budget Checking completed. Report is ready for Approval/Posting. |  |
| Budget Status Valid<br>Budget Options                            |  |
| Approve Send Back Hold Deny Save Changes                         |  |

### 6. Select **OK**.

| Approval Action Confirmat           | IOT                           |                     |
|-------------------------------------|-------------------------------|---------------------|
| April 28, 2021 02:22 PM EST         |                               |                     |
| Approval Transaction Selected       |                               |                     |
| Expense Reports                     | 0                             |                     |
| Time Reports                        | 0                             |                     |
| Time Adjustments                    | 0                             |                     |
| Travel Authorizations               | 1                             |                     |
| Cash Advances                       | 0                             |                     |
| Total Transactions                  | 1                             |                     |
| These transactions will be Budget ( | harkad                        |                     |
|                                     | mmediately if budget checking | a bas not completed |

If you need help with...

- Technical issues, contact the UF Help Desk at 392-HELP or helpdesk@ufl.edu
- Policies and Directives, contact the Travel Office at 392-1241